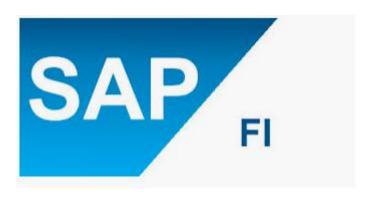

TAX ON SALE/PURCHASE-S/4 HANA\_1809

Created By: ASHISH AGGARWAL

## **Purpose:**

The purpose of this document to explain how system is configured with regards to taxes on sale/purchase transaction, along with general ledger creation, account determination and accounting treatment and various other facts.

**Note:** The below mentioned set up/configuration are illustrative/example in nature

## 1. Define the calculation procedure

In this step you create how tax would be calculated on sale/purchase transaction and how the posting will happen in system.

**Path:** Financial Accounting----- Financial Accounting Global Settings----- Tax on Sales/Purchases----- Basic Settings----- Check Calculation Procedure

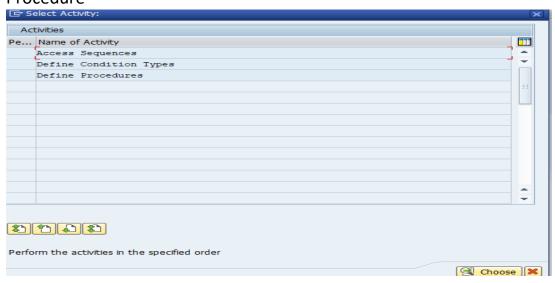

## 1.1. Condition type

Here you define various parameter/condition like input/output with class, type and category as shown below

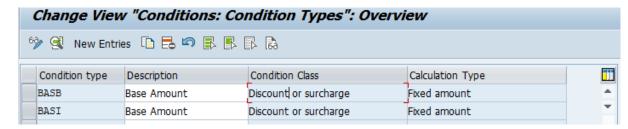

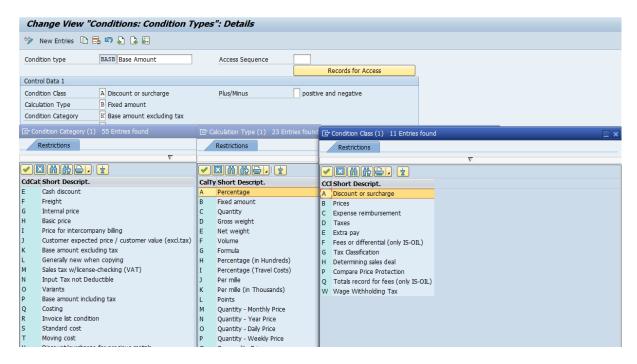

#### 1.2. Procedure

Here you define the calculation procedure for different condition type.

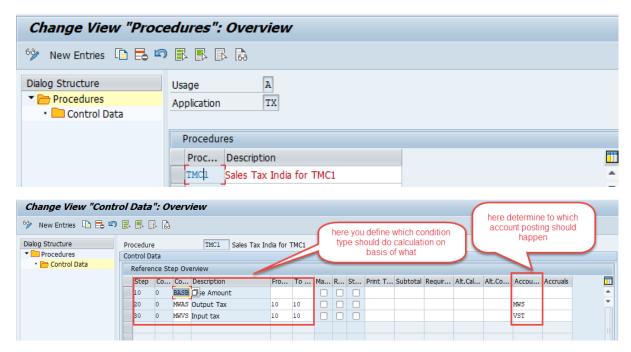

### 2. Assign Country to Calculation Procedure

Assign calculation procedure to country of your operation.

**Path:** Financial Accounting----- Financial Accounting Global Settings----- Tax on Sales/Purchases----- Basic Settings----- Assign Country to Calculation Procedure

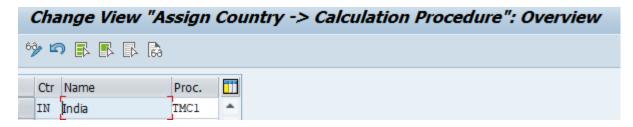

Note: Calculation Procedure are not assigned to any specific company code.

## 3. Check and Change Settings for Tax Processing

Here you define the account key based on which posting happens in system and linked with calculation procedure in above steps.

**Path:** Financial Accounting----- Financial Accounting Global Settings----- Tax on Sales/Purchases----- Basic Settings----- Check and Change Settings for Tax Processing

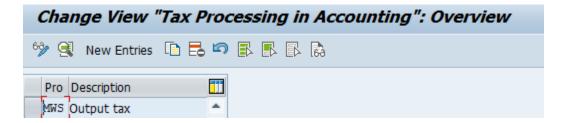

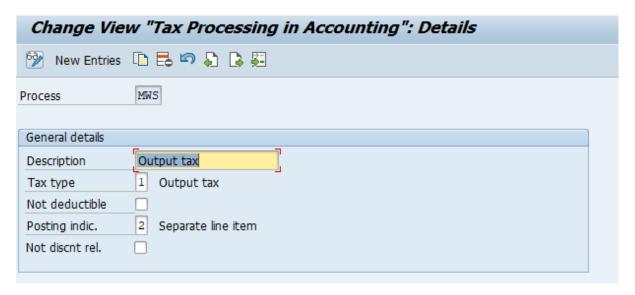

### 4. Define Tax Codes for Sales and Purchases

Here you define the various input/output tax codes along with rate.

**Path:** Financial Accounting----- Financial Accounting Global Settings----- Tax on Sales/Purchases----- Calculation----- Define Tax Codes for Sales and Purchases

## 4.1. Select the country

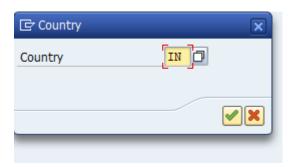

#### 4.2. Define tax code

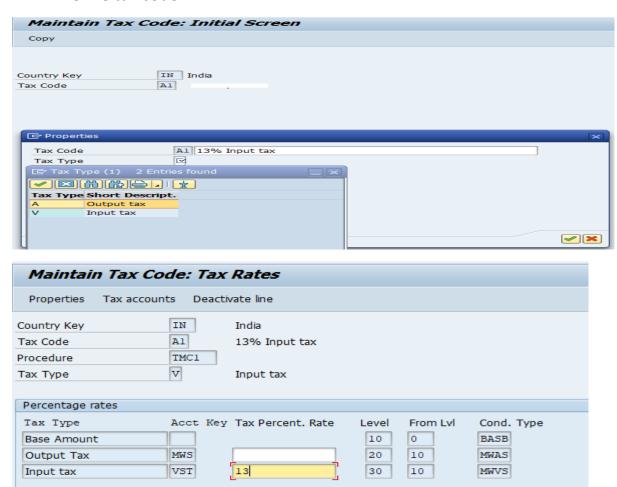

#### 5. Define Tax account

Here you determine the GL account for various input/output tax.

**Path:** Financial Accounting----- Financial Accounting Global Settings----- Tax on Sales/Purchases----- Posting----- Define Tax Accounts

5.1. Linking Posting key with account key.

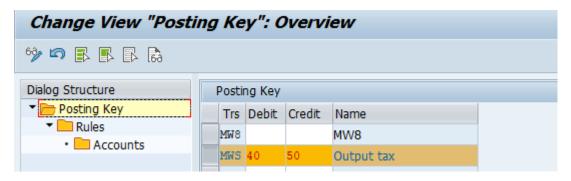

5.2. Linking chart of accounts with account key, tax codes and country

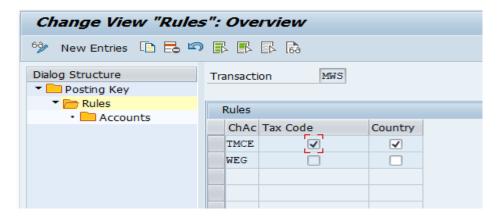

5.3. Linking GL account with account key

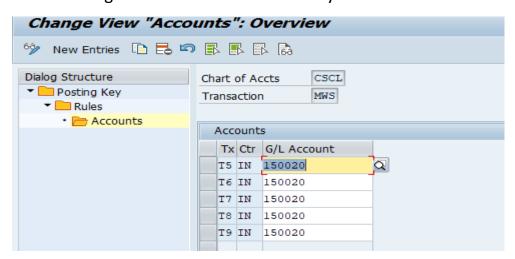

#### 6. GL Account

Create general ledger for input/output tax.

T-code: FS00

### 6.1. Output tax

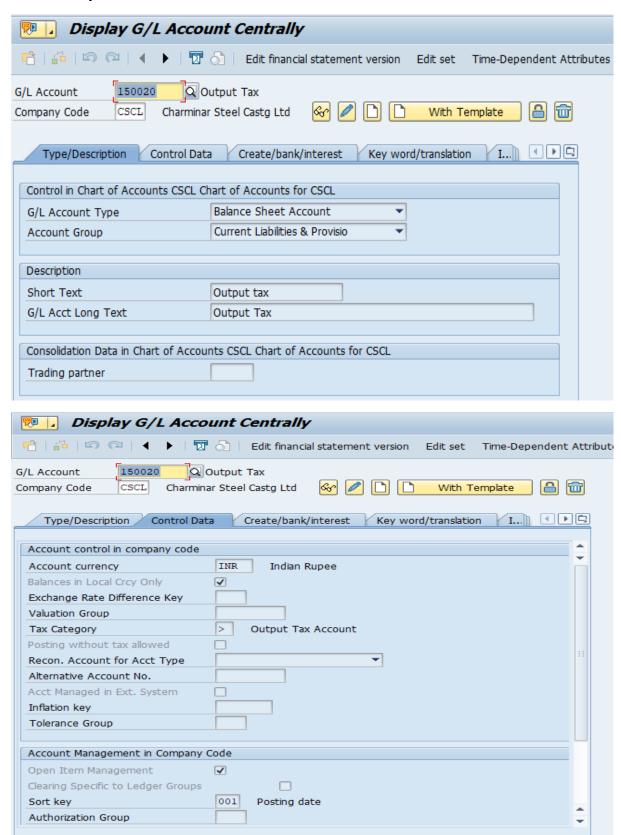

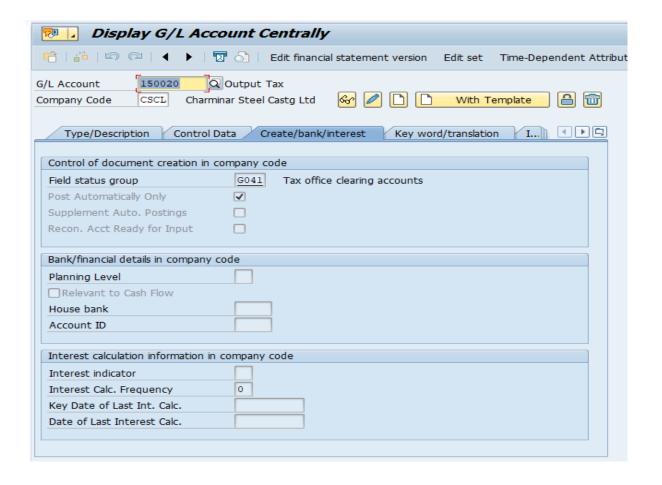

## 6.2. Input Tax

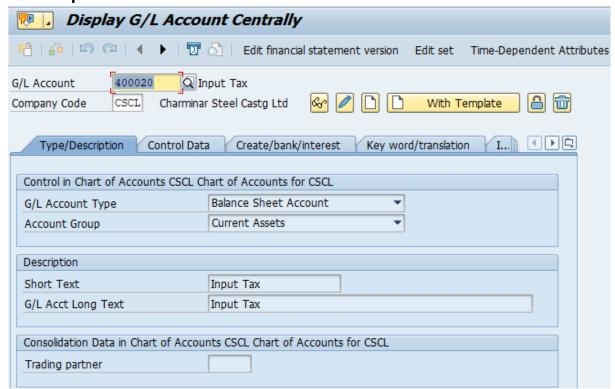

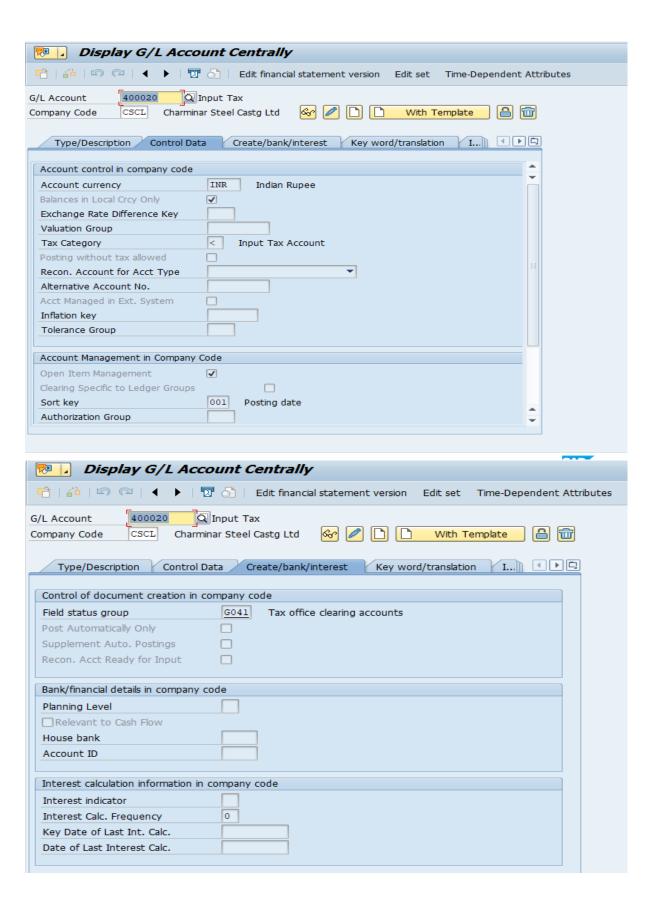

# 7. Accounting entries

# 7.1. On purchase

| Purchase Account  | DR |
|-------------------|----|
| Input Tax Account | DR |
| To Vendor Account | CR |

# **7.2.** On Sale

| Customer Account | DR |
|------------------|----|
| To Output Tax    | CR |
| To Sale Account  | CR |

# 7.3. On payment of tax to government

| Output Account       | DR |
|----------------------|----|
| To Input Tax Account | CR |
| To Bank Account      | CR |